## **New functions and addendum**

- **・**This document contains descriptions of how to set the new functions and their restrictions. It is recommended to read them while referring to the Operating Instructions provided with this product together.
- ・Depending on the model used, the screens shown in the explanations may differ to the actual camera screens.
- ・The model number is abbreviated in some descriptions in this manual.
- ・This document is for the following models. WV-U2542L, WV-U2540L, WV-U2532L, WV-U2530L, WV-U1542L, WV-U1532L, WV-U2142L, WV-U2140L, WV-U2132L, WV-U2130L, WV-U1142, WV-U1132, WV-U1130

#### Due to software upgrade, the following functions have been added and changed to this product.

# **・**Firmware Ver.1.00 for WV-U2540L, WV-U2530L, WV-U2140L, WV-U2130L Ver.1.02 except for WV-U2540L, WV-U2530L, WV-U2140L, WV-U2130L

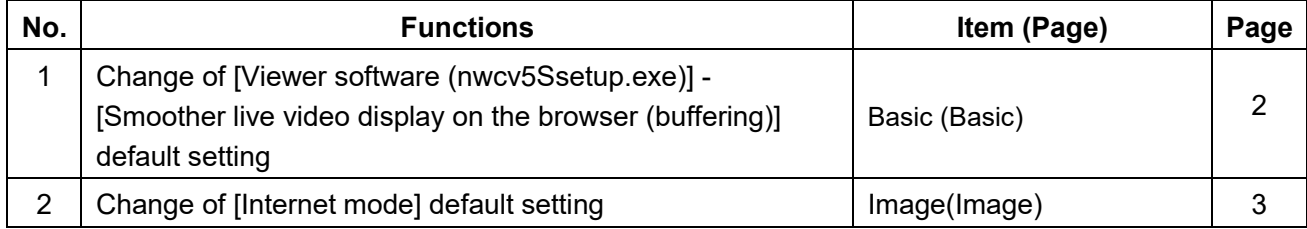

## <span id="page-1-0"></span>**1.Change of [Viewer software (nwcv5Ssetup.exe)] - [Smoother live video display on the browser (buffering)] default setting (Operating Instructions Configure the basic settings of the camera [Basic]- Configure the basic settings [Basic])**

Change of [Viewer software (nwcv5Ssetup.exe)] - [Smoother live video display on the browser (buffering)] default setting.

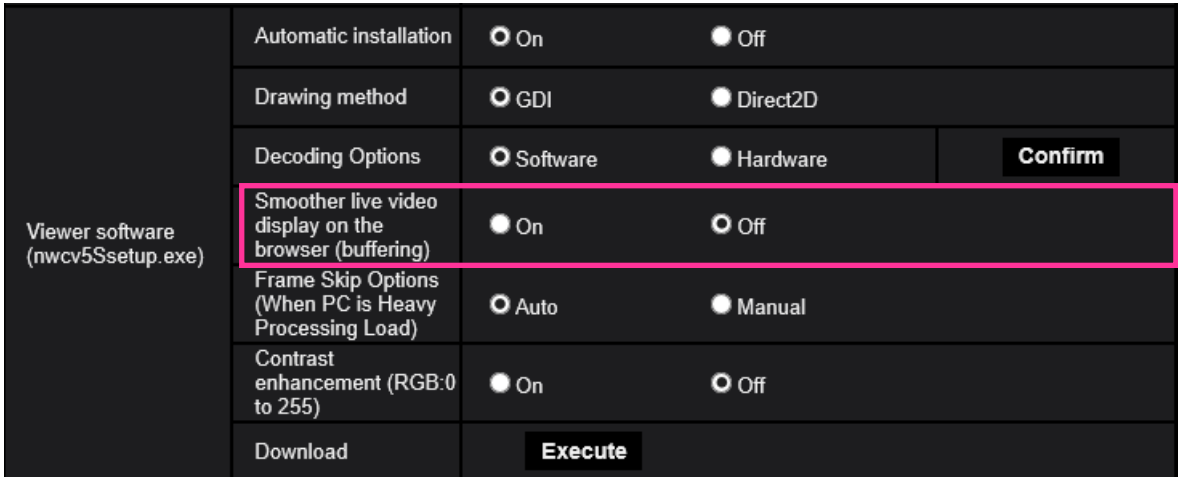

**[Viewer software (nwcv5Ssetup.exe)] - [Smoother live video display on the browser (buffering)]** Perform settings to display camera images on the viewer software.

- **On**: Images are temporarily stored on the computer and are displayed smoother.
- **Off**: Images are displayed in real-time and are not stored on the computer.
- **Default**: Off

#### **Note**

• If the image is not displayed smoothly, set to "On".

### <span id="page-2-0"></span>**2. Change of [Internet mode] default setting**

# **(Operating Instructions Configure the settings relating to images [Image]-**

**Configure the settings relating to Stream [Image])**

Change of [Internet mode] default setting.

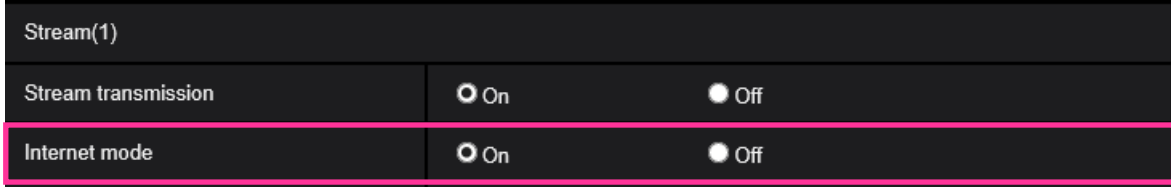

#### **[Internet mode]**

Select "On" when transmitting H.265 images via the Internet. It is possible to transmit stream without changing the broadband router settings configured for JPEG image transmission.

**• On**: H.265 images will be transmitted using the HTTP port. Refer to [HTTP port] for further information about the HTTP port number settings.

- **Off**: H.265 images will be transmitted using the UDP port.
- **Default**: On

#### **Note**

- When "On" is selected, only "Unicast port (AUTO)" will be available for "Transmission type".
- When "On" is selected, it may take time to start displaying stream images.
- When "On" is selected, stream images may not be displayed depending on the number of the concurrent access user, etc.
- When "On" is selected, only IPv4 access is available.